### **UTSouthwestern Medical Center**

Lyda Hill Department of Bioinformatics

**BioHPC** 

# High-level Storage Overview

The meeting will begin soon. Please mute your microphone.

[email] biohpc-help@utsouthwestern.edu

### **Outline**

- Storage resources
	- Quotas and backups
- Reviewing multi-tier storage
- Tape storage
- Choosing a storage system
- Using storage effectively
- Data sharing methods

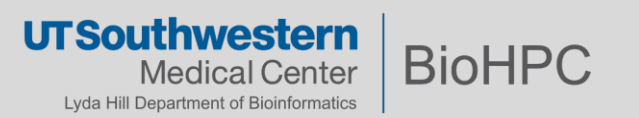

#### **Storage resources - Quotas and backups**

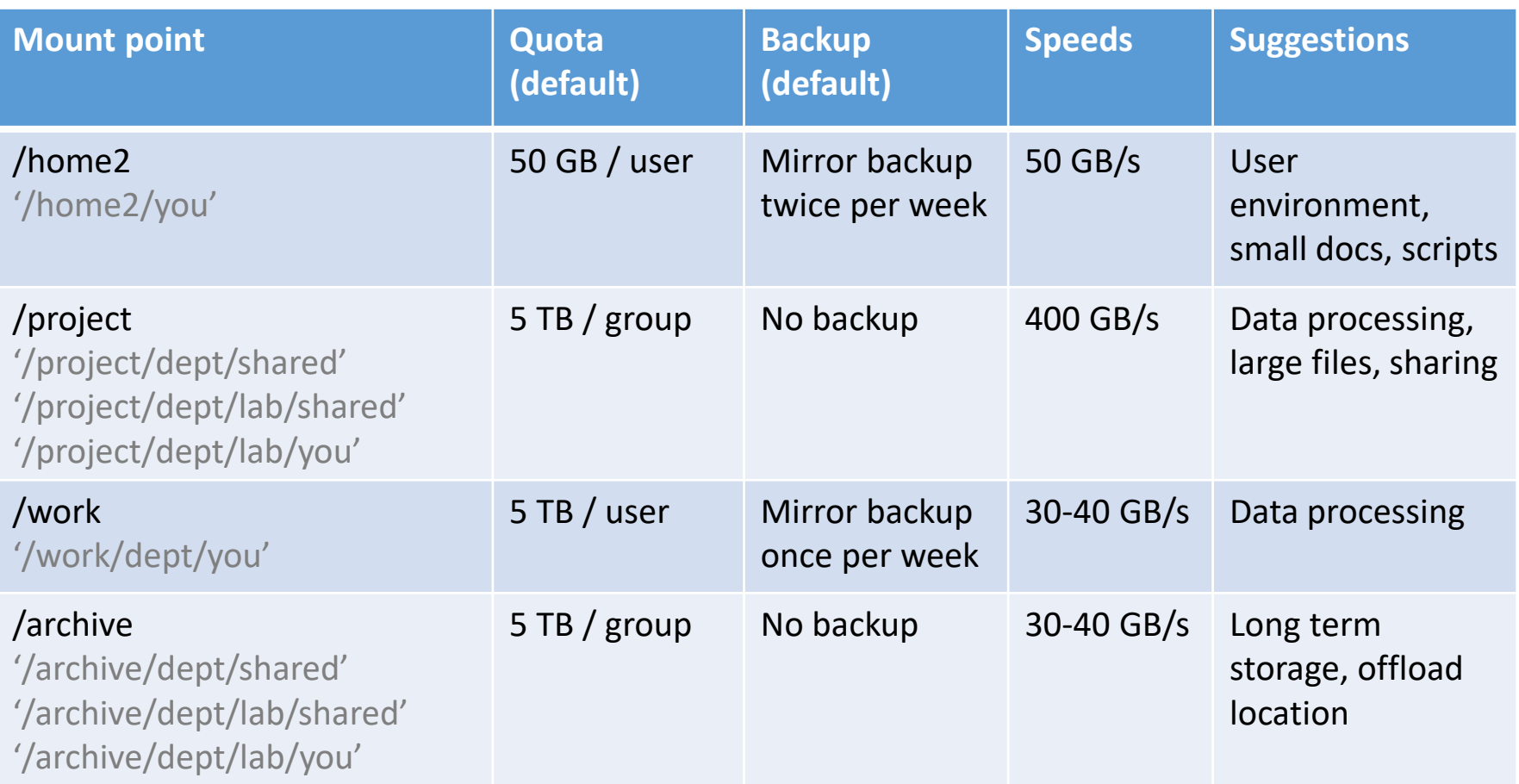

- /project, /archive, /work quota can be increased from PI's request w/ Dept Chair approval (and backup frequency)
- /archive discount usage is multiplied by 2/3
- Data on /home2 counts thrice and on work counts twice because of backup

#### **Storage resources – Cloud storage**

- Lamella, web-based, backup weekly
	- 100 GB of separate space
	- Separate from home/project/work/archive quotas
	- Potential issues with uploading files that are more than 4 GB
- Cloud (External), web-based, backup daily
	- Similar to Lamella, but 50 GB of space
	- Can't mount internal BioHPC storage for information security restrictions
- Flash is /archive quota
- Thunder is /project quota

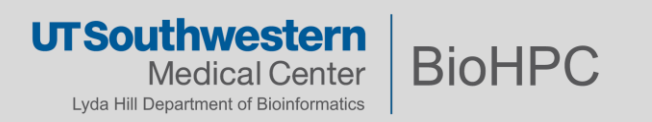

## **Multi-tier /project storage**

- /project
	- Hot pool High performance (NVMe)
	- Cold pool Storage (HDD)
- Storage process
	- 1. User saves a file to /project
	- 2. File is stored in NVMe (counted towards quota)
	- 3. File is mirrored to HDD after 10 mins of inactivity (counted towards quota)
	- 4. If NVMe pool usage is high, the file in NVMe pool will be purged
- 1.2x initial quota adjustment

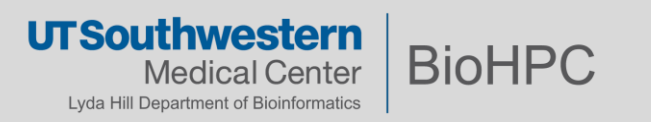

#### **Multi-tier /archive: Tape storage**

- ETA: Late Fall / early Winter
- 100 PB total
- Integrates into /archive
- If data isn't interacted with in a year, it moves to tape storage (cold pool) and becomes free
	- Quota is based on data in the hot pool usage
	- The 2/3 discount will still be in effect!

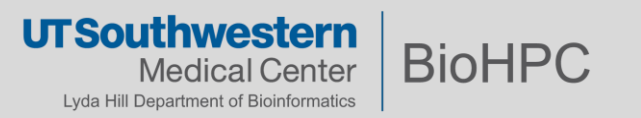

## **Using storage effectively - Suggestions**

- Data in your user directory
- Data in /shared
- Less directories and files in a single directory (< 1000)
- I/O cache in memory, use when needed, /tmp, ID bottlenecks
- Backup data
	- PI needs to manage /project and /archive backups
	- Mirror / incremental
	- **Frequency**
- Compressing data
- Move data from /project to /archive after processing

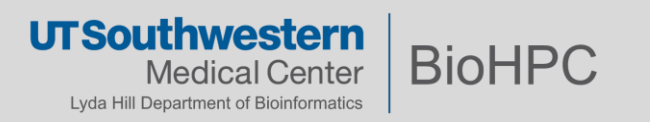

### **Managing data – Finding large files**

- /home2
	- Files in  $\gamma$ .cache/\* or  $\gamma$ .conda/pkgs/\*
- $\cdot$  du -hs  $\frac{1}{5}$ (ls -A) | sort -rh
- biohpc\_quota

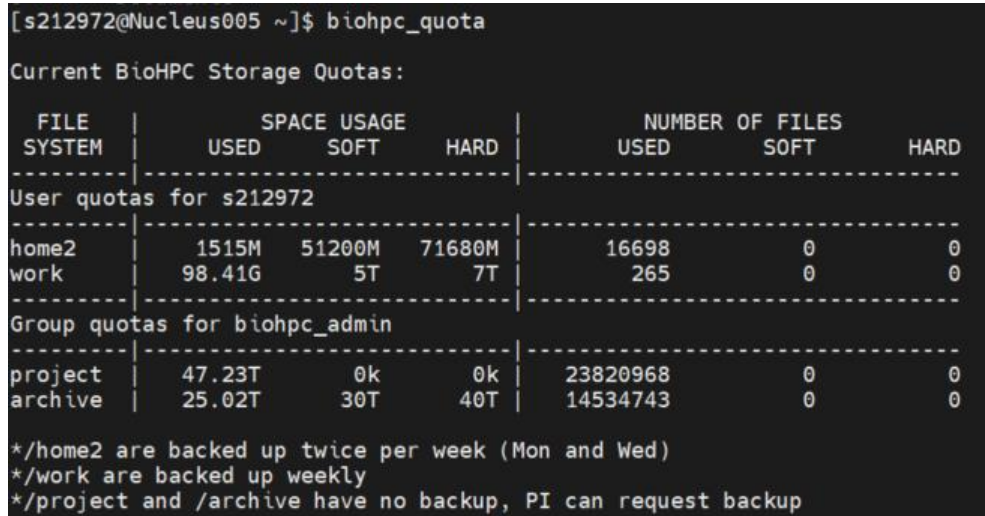

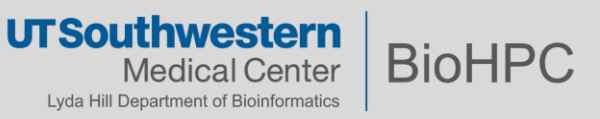

#### **Managing data – Finding large files**

- du -hs  $$$ (ls -A) | sort -rh
- **Command may take a long time. Contact us if you need help**

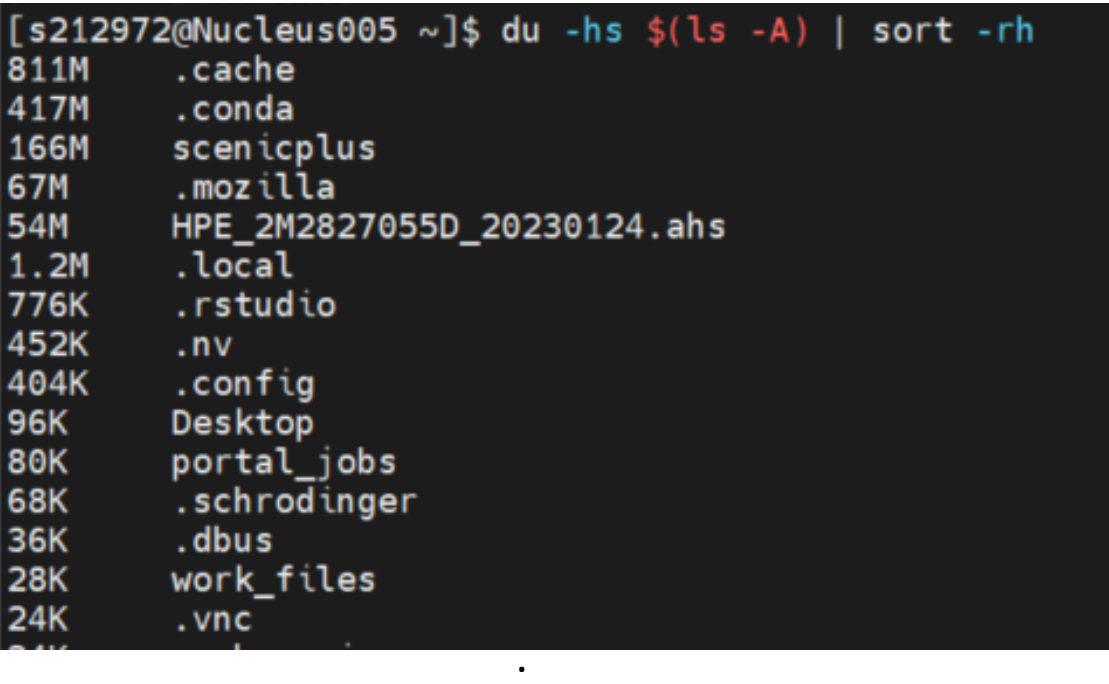

.

.

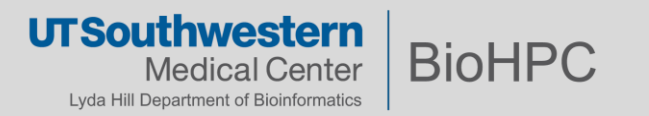

#### **Managing data - Compression**

- Use **tar** to package up files into a tarball file (.tar)
- Compress with **bzip2**, a popular **lossless** compression technique
	- Rule of thumb: the more potentially efficient a compression algorithm is, the more CPU it requires.
	- Don't compress on login nodes
	- Create .tar archive file: tar cvf dir2.tar /dir1/dir2
		- $c$  Creates a new .tar archive file
		- $v$  Verbosely show the tar file progress
		- $f$  File name type of the archive file
	- Create a .tar.bz2 archive file: tar cvfj dir2.tar.bz2 /dir1/dir2
		- $j$  Creates a highly compressed file
	- Using bzip2:
		- bzip2 file to compress

## **Managing data – Moving data to different directory**

- Lamella
	- Simple, web based
	- Smaller files
- rsync
	- Command line
	- Lots of files, ~TB
	- Preferred for incremental transfer and unreliable connection

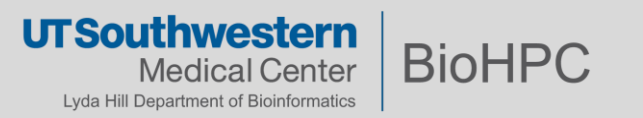

#### **Managing data – rsync**

- Before running rsync:  $\bullet$ 
	- Make sure there is enough space in the destination filesystem
	- Allocate a 32GB node on the cluster through Slurm or the web visualization
	- Choose the right flags for the rsync

rsync -aAvh /project/biohpcadmin/s183990/ /archive/biohpcadmin/s183990/project bak/

- -a: archive mode
- -A: preserve ACLS
- -v: increase verbosity
- -h: output numbers in a human-readable format

50 - 100 Mbytes/sec

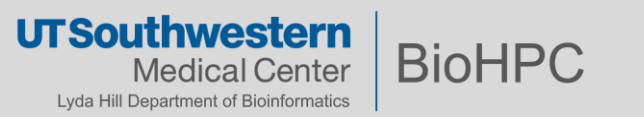

#### **Mapping BioHPC Storage Directories to your local environment:**

▶ Via our load-balanced Samba filesharing server

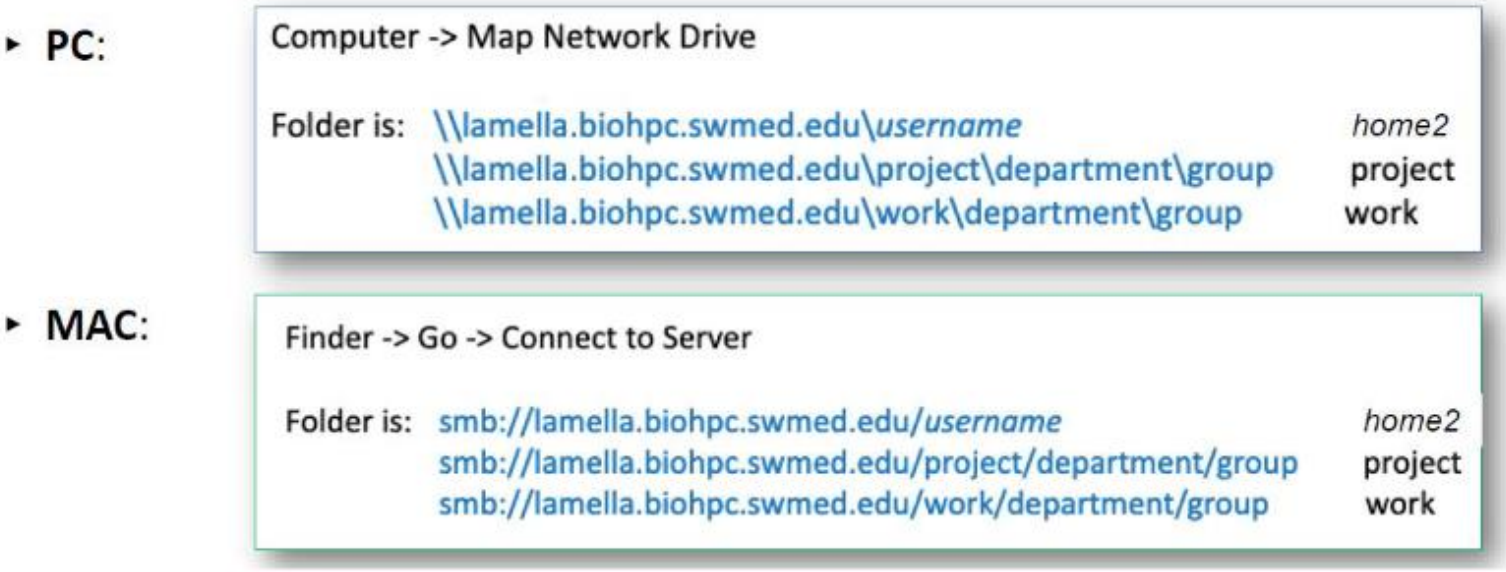

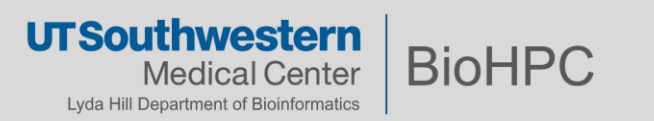

#### **Accessing BioHPC Storage Directly from Windows**

Computer -> Map Network Drive

Folder is: [\\lamella.biohpc.swmed.edu\](file://lamella.biohpc.swmed.edu/username)*username (home dir)* [\\lamella.biohpc.swmed.edu\project](/lamella.biohpc.swmed.edu/project) [\\lamella.biohpc.swmed.edu\work](/lamella.biohpc.swmed.edu/work)

Check 'Connect using different credentials'

Enter your BioHPC username and password when prompted.

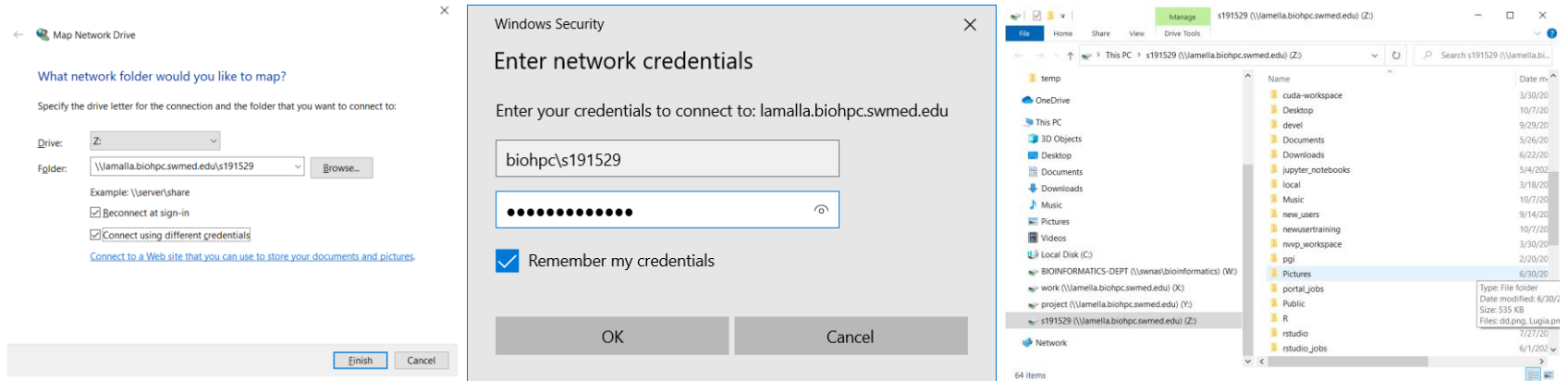

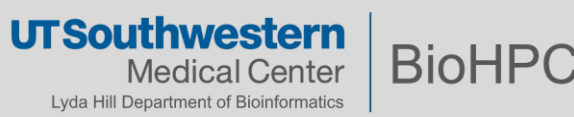

#### **Access via Network Drives**

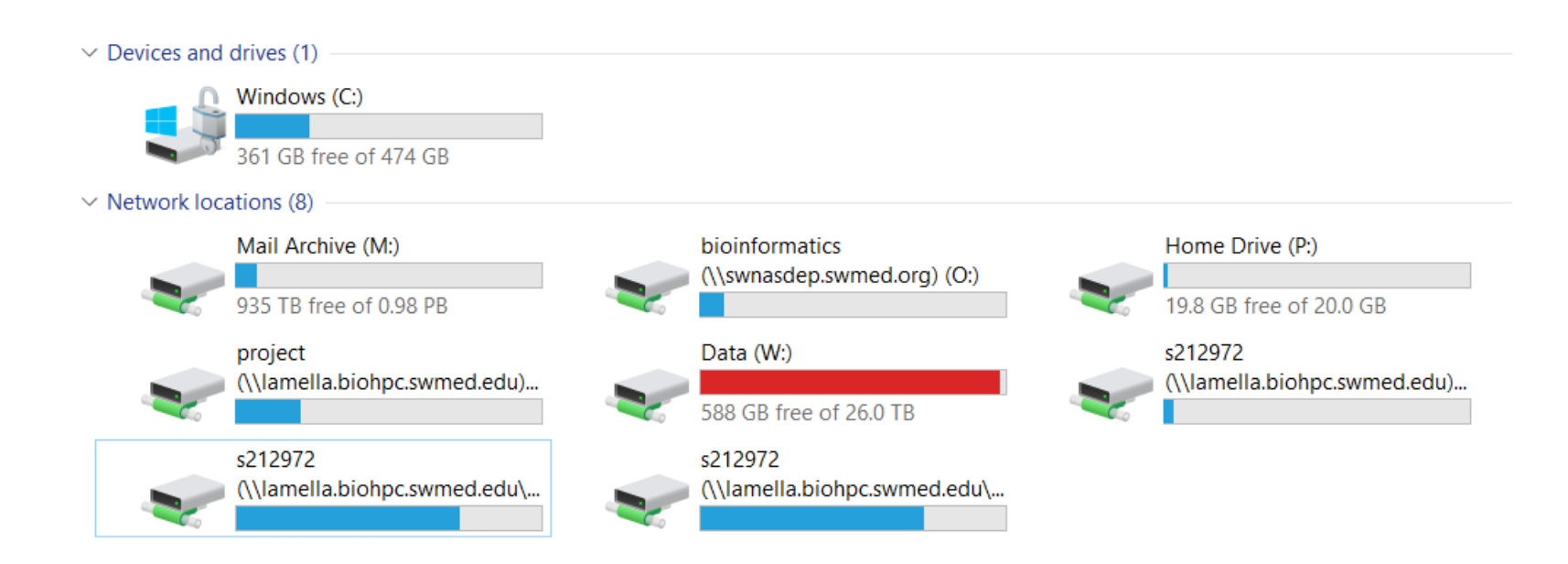

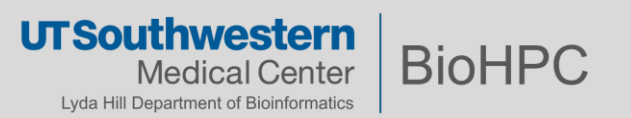

### ☆ Web Access

- Lamella.biohpc.swmed.edu п
	- **Storage Gateway/Filesharing** п
	- /home2 mounted by default ٠ ("Home")
	- /project, /work, /archive require π additional configurations

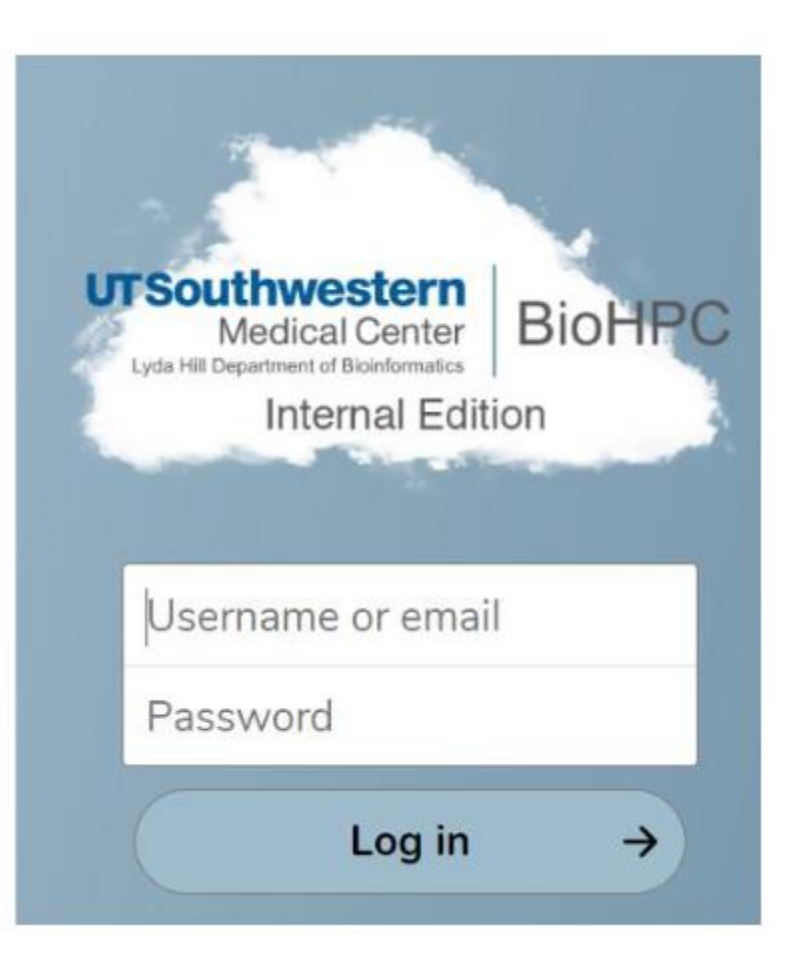

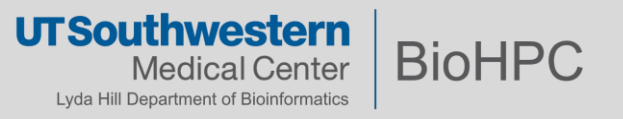

External Storage Mount:

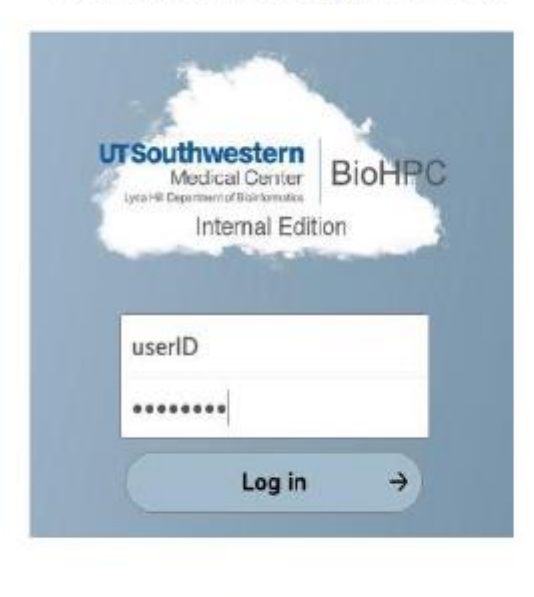

1.

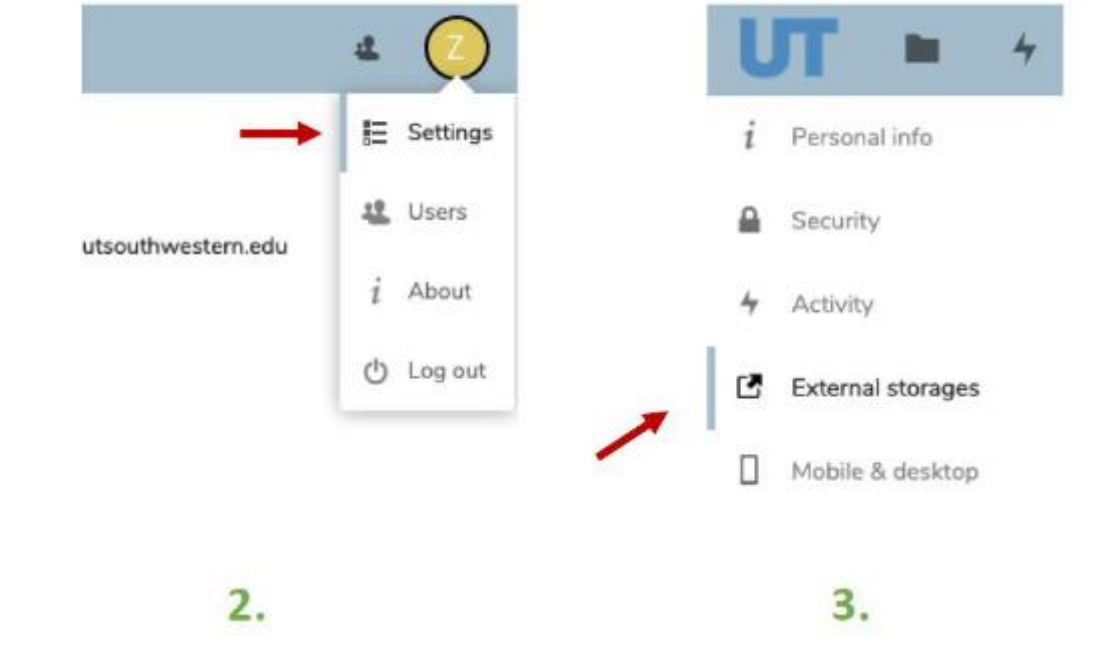

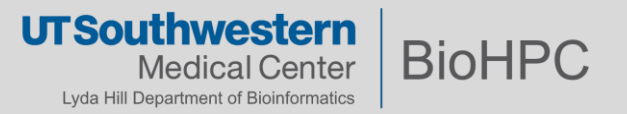

#### **External storages**

External storage enables you to mount external storage service external storage services.

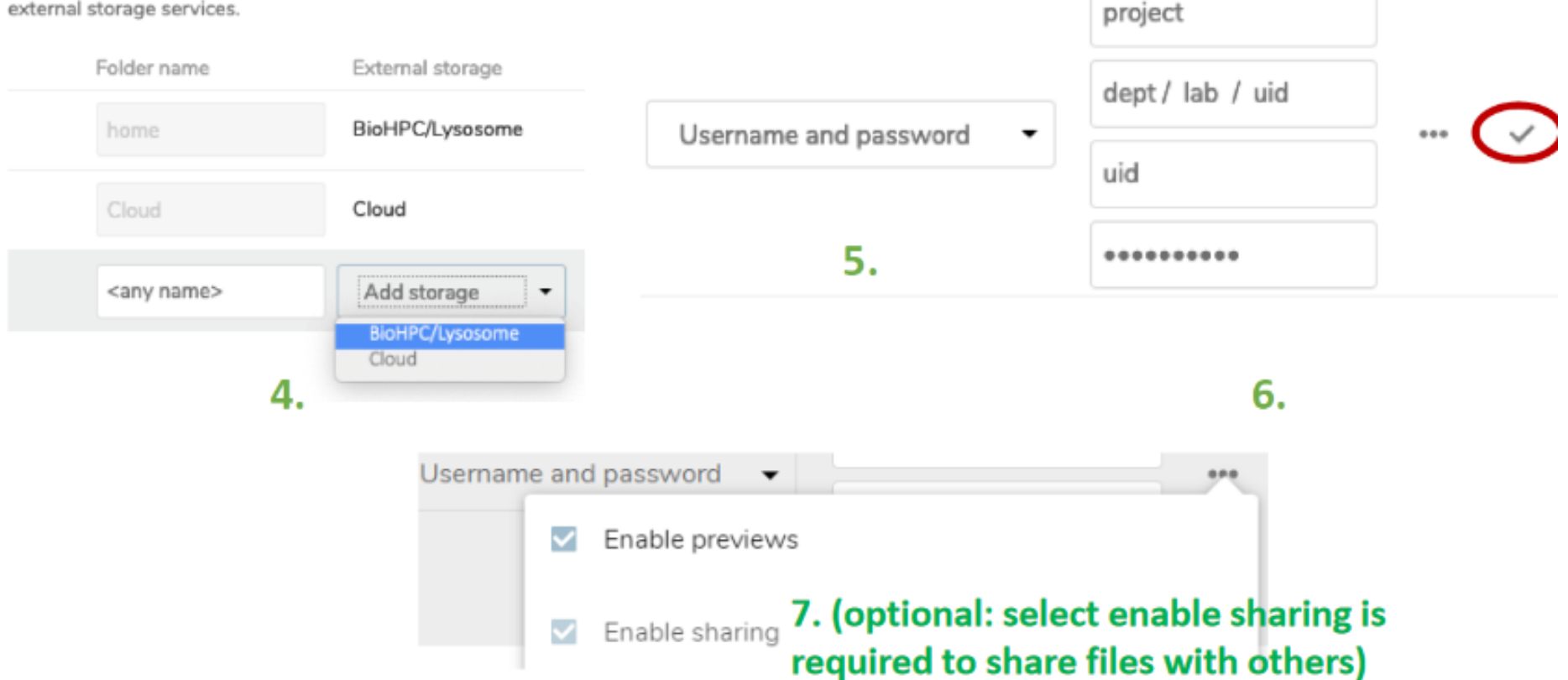

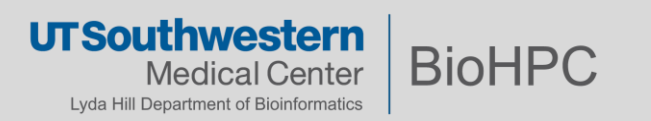

Top-Right Initials icon -> Settings -> External storage on the left

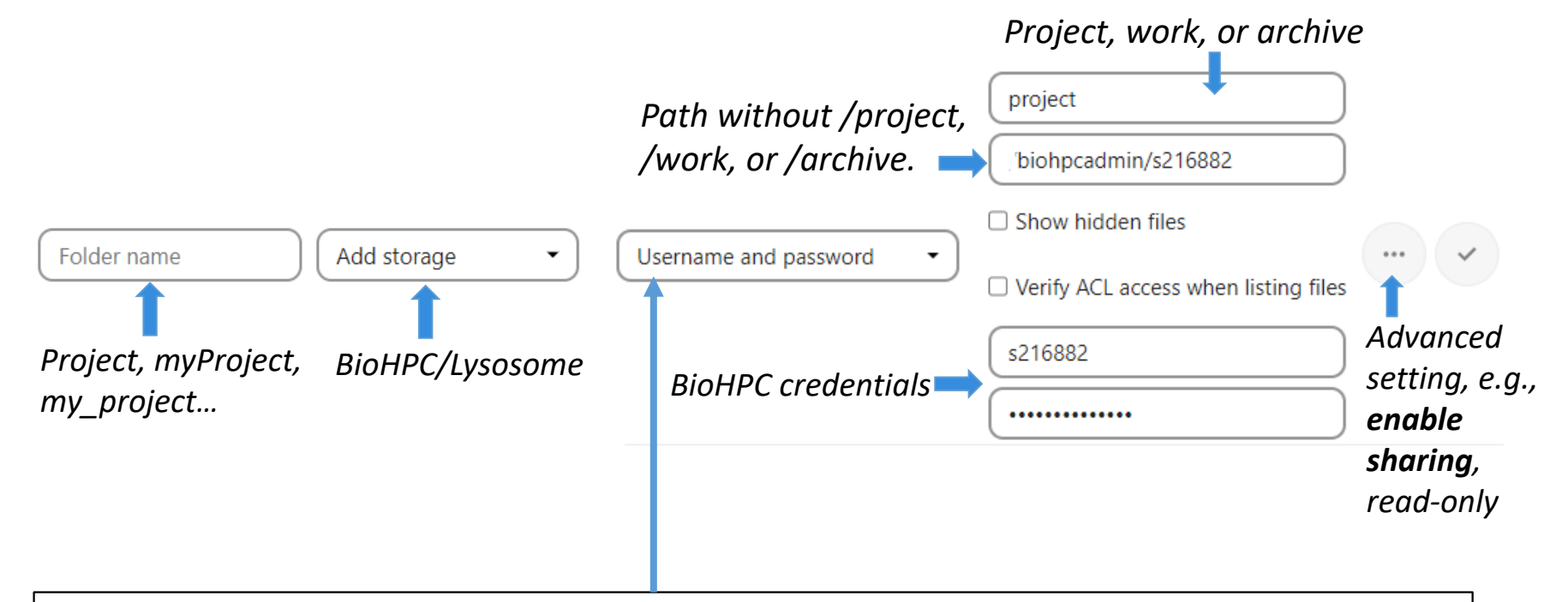

**Log-in credentials, save in session** uses the BioHPC login credentials and only saved in the user session, giving increased security. The drawback is that sharing is disabled, as lamella has no access to the cluster storage credentials.

**Username and password** mechanism requires a manually-defined username and password. Remember to click the three-dots icon and enable sharing.

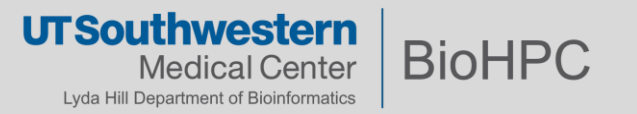

[s179389@Nucleus006 s179389]\$ cat /project/biohpcadmin/s179389/greeting.txt **Hello World and Good Morning!** 

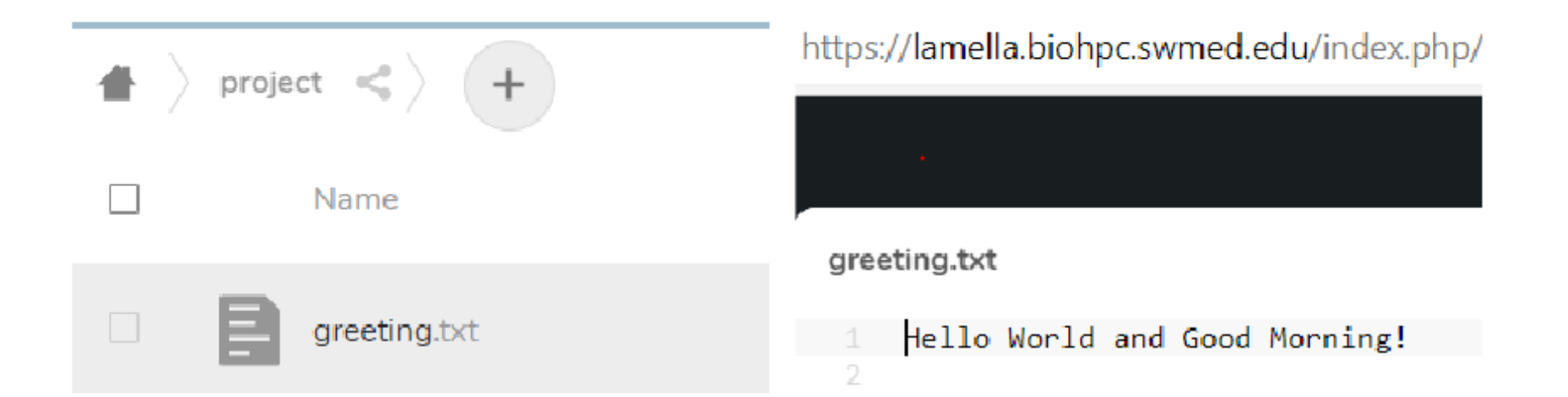

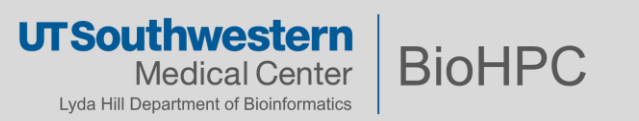

## **Filesharing**

- Among BioHPC users
	- '../shared/..' directories
- Non-BioHPC collaborators (at UTSW)
	- Can't access cluster components
	- Use Thunder or Lamella
- External collaborators (outside of UTSW)
	- Blocked from UTSW internal network
	- Use Flash or Cloud

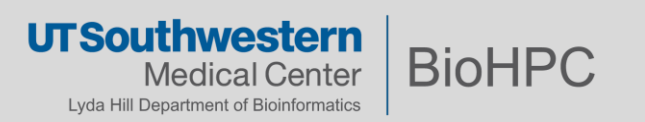

## **Filesharing**

#### **Sharing Among BioHPC Users**

- ▶ Sharing with other departments (made upon request)
	- ▶ `/archive/shared` & `/project/shared`
- Sharing within your department:
	- ▶ `/archive/<dept>/shared` & `/project/<dept>/shared`

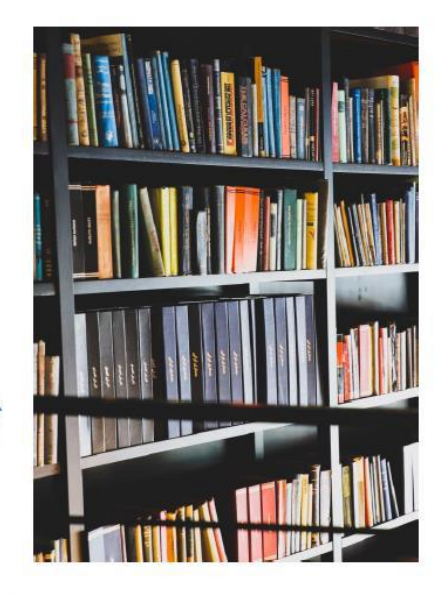

- Sharing within your lab:
	- ▶ `/archive/<dept>/<lab>/shared` & `/project/<dept>/<lab>/shared`

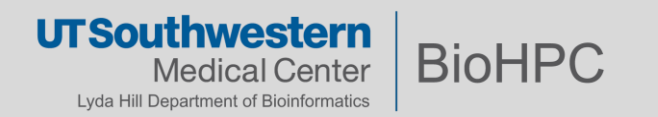

## **Filesharing**

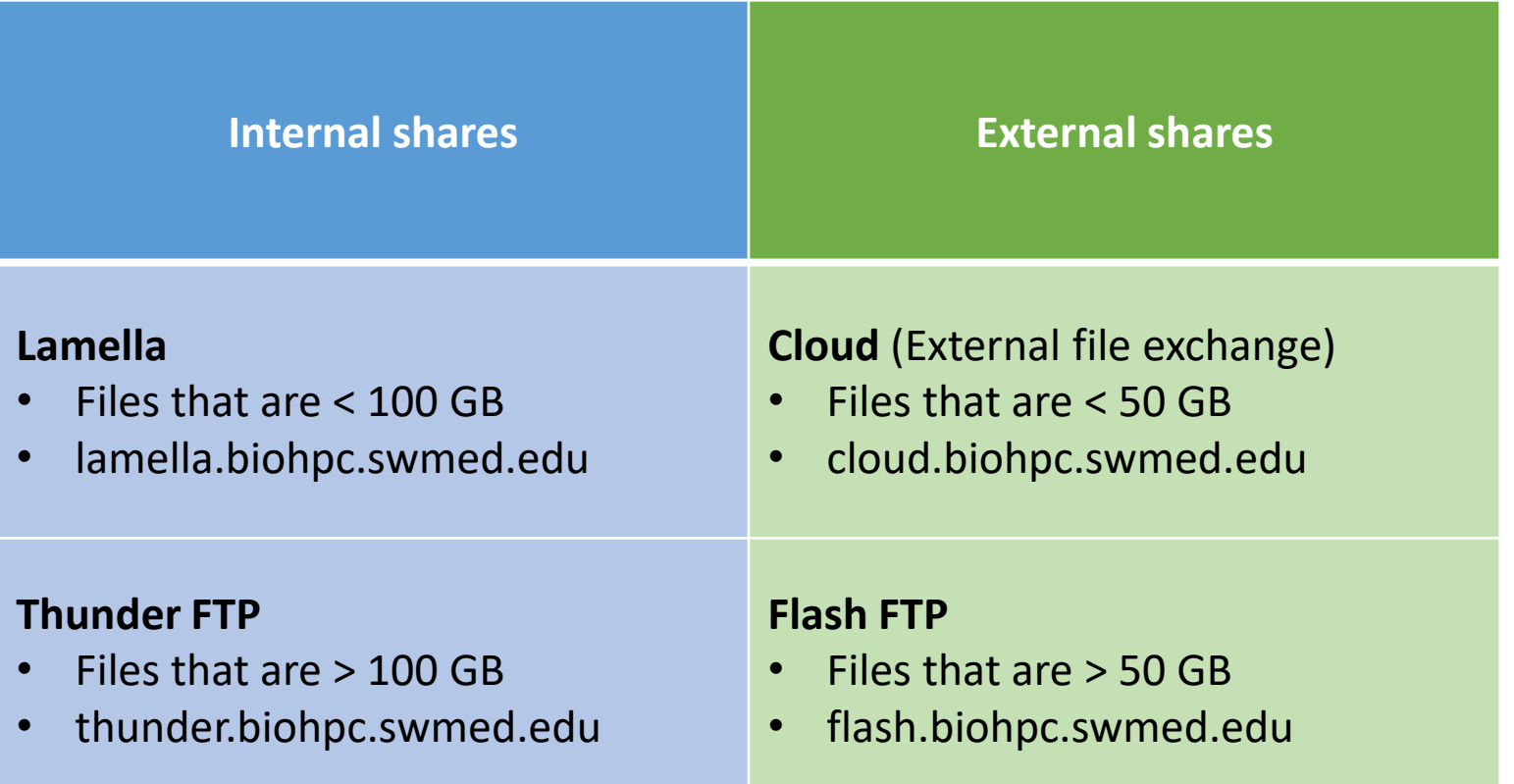

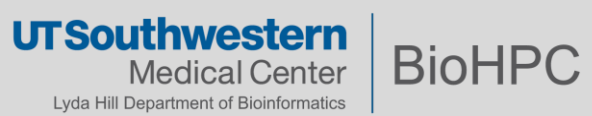

#### **Filesharing - Lamella**

**Sharing with Non-BioHPC Collaborators: < 100GB** 

lamella.biohpc.swmed.edu

- home (/home2/<you>) -> shareable!
- Mapped `/project` & `/work` -> manually enable sharing
- $\triangleright$  Look for the icon
- Instruct collaborator to access via web URL

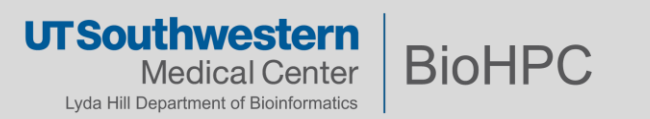

#### **Filesharing - Lamella**

#### **Sharing with Non-BioHPC Collaborators: < 100GB**

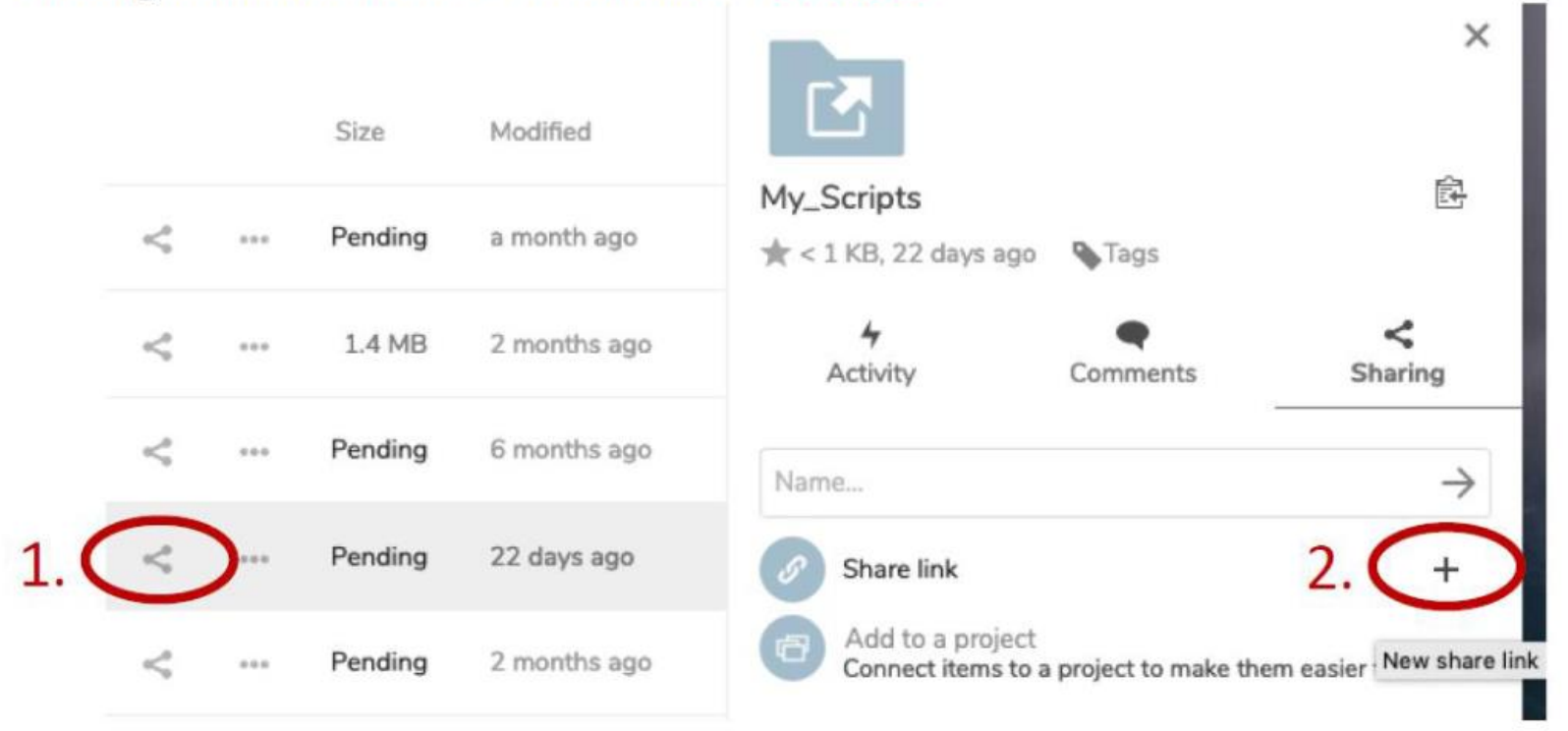

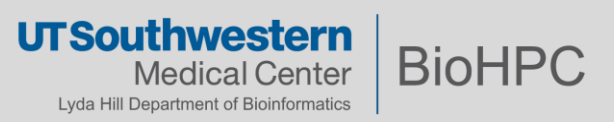

### **Filesharing - Lamella**

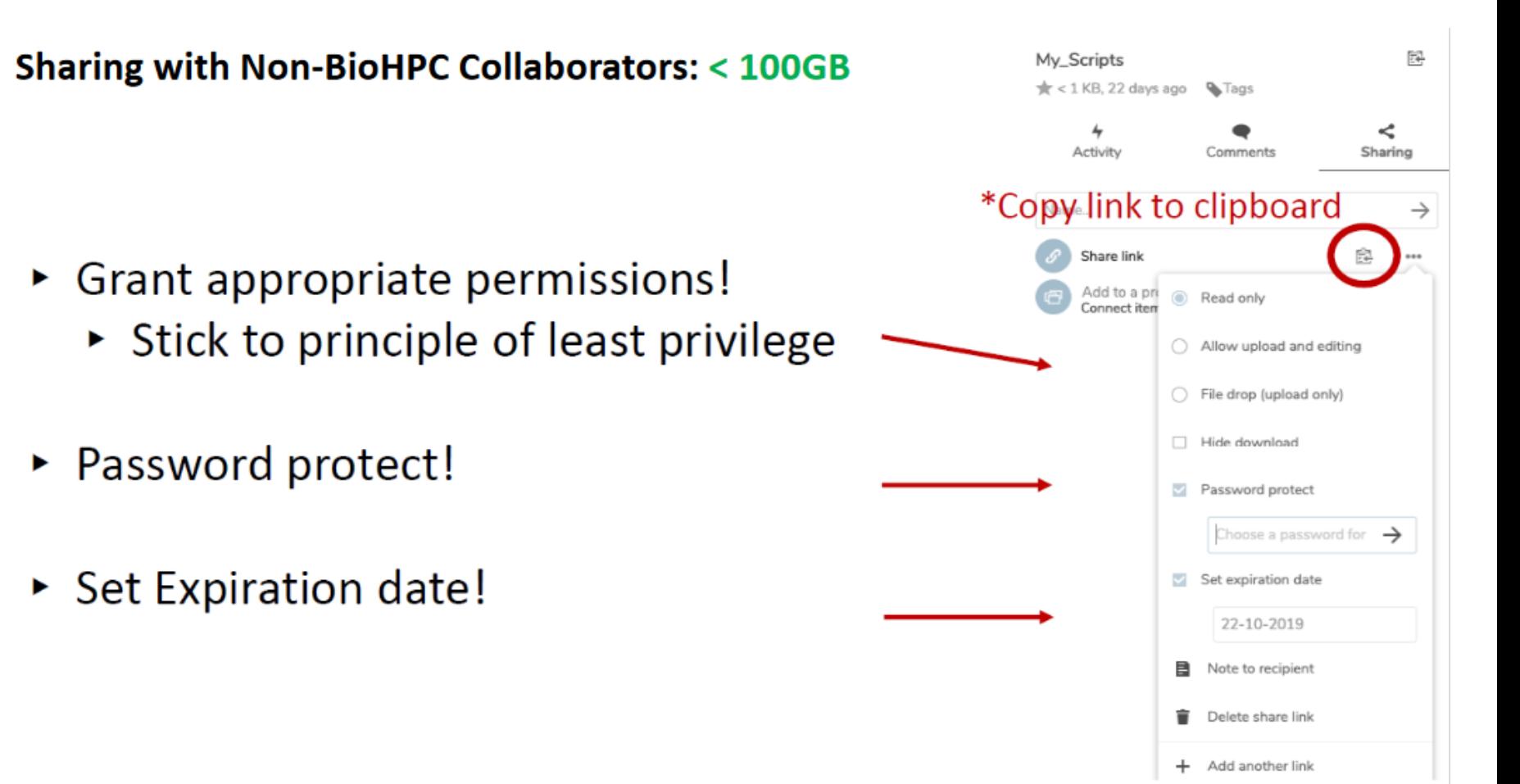

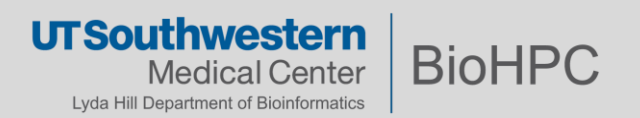

#### **Filesharing - Thunder**

**Sharing with Non-BioHPC Collaborators: > 100GB** 

thunder.biohpc.swmed.edu

- > '/project/thunder\_ftp/<uid>' -> share folder
- Upload limit = /project quota\*
- If size exceeds quota -> Contact us! ▶
- Access via web -or- FileZilla (if collaborator wishes to upload)

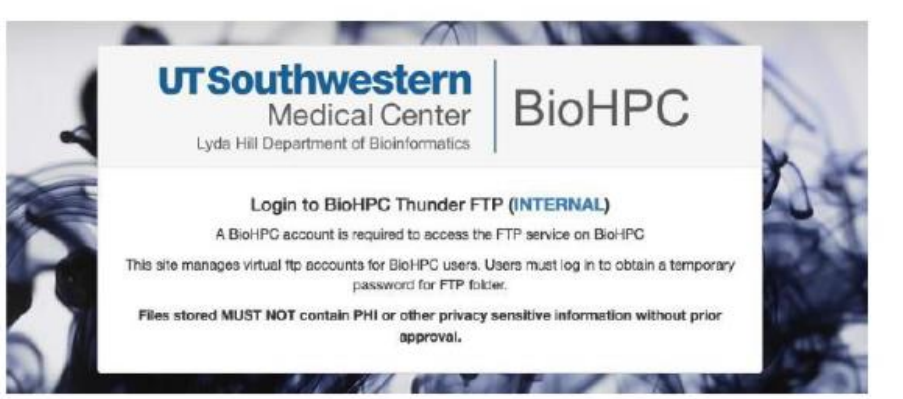

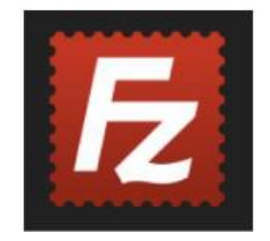

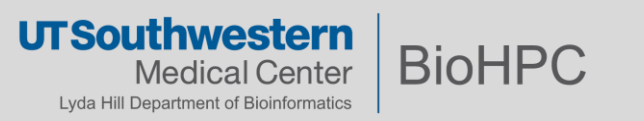

#### Filesharing - Thunder - Creating guest access

#### **Sharing with Non-BioHPC Collaborators: > 100GB**

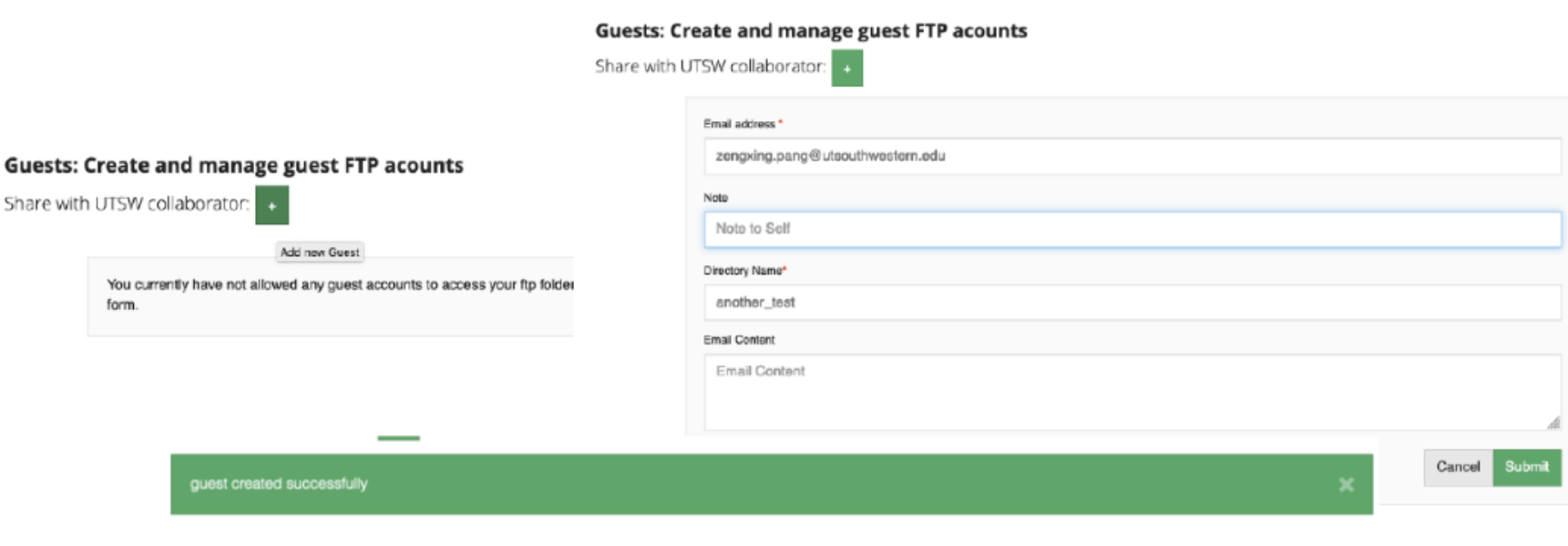

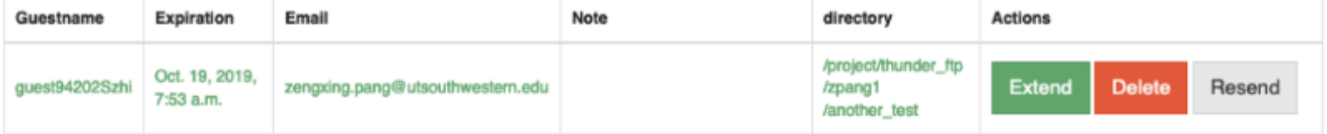

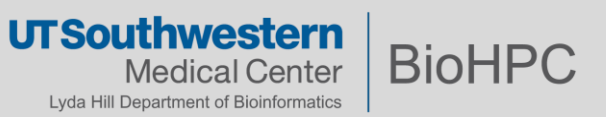

#### **Filesharing - Thunder - Sharing guest details**

#### **Sharing with Non-BioHPC Collaborators: > 100GB**

**BioHPC** user:

zpang1 has shared his BioHPC ftp folder with you with a message:

UTSW employee: zpang1 has shared his ftp folder with you, please click on below link to view your ftp credentials

please click the link below to view your temporary message:

https://thunder.biohpc.swmed.edu/manage/view\_guest\_account Pg=9297aa00f02f82c464c47b2d5e16673b86146c691b4f442facf666e0aeeb8c4a153db883fd05b9a6f1ad04c716c946c5

#### **Guest Account Session:**

Thanks for using BioHPC, your temporary account and password are as follows, please save them, this account automatically expires in three days:

USERNAME: guest94202Szhi

PASSWORD: zf5Eh7b3HtFV

URL: ftp://guest94202Szhi:zf5Eh7b3HtFV@thunder.biohpc.swmed.edu

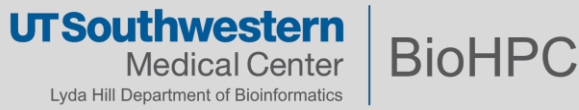

#### **Filesharing – Guest account FTP access with Thunder**

**Sharing with Non-BioHPC Collaborators: > 100GB** 

Host: flash.biohpc.swmed.edu Username: <username> Password: <password> Port: Leave Empty

#### Quickconnect Host: thunder.biohpc.swn Username: guest94202Szh Password:  $\bullet\bullet\bullet\bullet\bullet\bullet\bullet\bullet\bullet\bullet\bullet\bullet$  $\overline{\phantom{a}}$ Connection established, waiting for welcome message... Status: Status: Insecure server, it does not support FTP over TLS. Status: Logged in Status: Retrieving directory listing... Status: Calculating timezone offset of server... Status: Timezone offset of server is 0 seconds. Directory listing of "/" successful Status: Local site: /Users/zeng/Desktop/Work/ Remote site: / - 1 vim .vnc .vscode Applications  $\mathbf{v}$  . The set of  $\mathbf{v}$ Desktop Filename A Filesize Filetype Last modified F Oct 16 19  $\sim$ Temps limit\_rate.png 35,833 png-file 10/15/2019 1... - $\blacktriangleright$   $\blacksquare$  Work snow capped mountains.jpg 14,089,0... jpg-file 10/15/2019 1... -Filename A Filesize Filetype Last modifie test\_statement.md 6 Visual Stu... 09/26/2019 1... -■.. test\_statement\_back.md 6 Visual Stu.. 10/15/2019 1... -10/01/2019 **Artifacts** Directory **Meetings** Directory 02/27/2019 **Pre\_Docs** 10/01/2019 Directory RedTape 03/02/2019 Directory .DS\_Store 10,244 File 10/08/2019

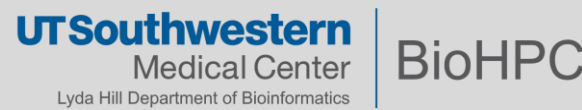

**Filesharing - External conclusion** 

**Sharing with External Collaborators:** 

#### < 50GB > BioHPC External File Exchange

cloud.biohpc.swmed.edu

> 50GB > Flash FTP Service

flash.biohpc.swmed.edu

- **External Equivalents of Lamella & Thunder (internal)** ▶
	- Identical operations

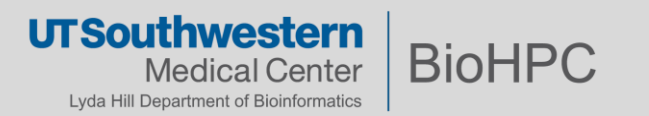

Please always acknowledge our contribution in your publication:

*This research was supported in part by the computational resources provided by the BioHPC supercomputing facility located in the Lyda Hill Department of Bioinformatics, UT Southwestern Medical Center.*

Your acknowledgment holds significant value in enabling us to secure funding for the advancement of next-generation hardware, enhancement of user support services, and furthering our research and development efforts in the field of HPC.

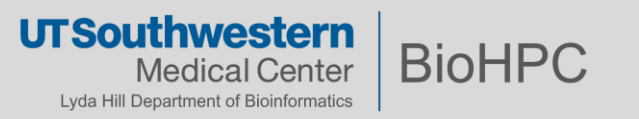

## **Thank you!**

- Email: [biohpc-help@utsouthwestern.edu](mailto:biohpc-help@utsouthwestern.edu)
- More info:
	- Tiered /project
		- [https://portal.biohpc.swmed.edu/pages/important-news/the](https://portal.biohpc.swmed.edu/pages/important-news/the-new-two-tier-high-performance-project-filesystem/)[new-two-tier-high-performance-project-filesystem/](https://portal.biohpc.swmed.edu/pages/important-news/the-new-two-tier-high-performance-project-filesystem/)
	- Storage cheat sheet
		- [https://portal.biohpc.swmed.edu/content/guides/storage](https://portal.biohpc.swmed.edu/content/guides/storage-cheat-sheet/)[cheat-sheet/](https://portal.biohpc.swmed.edu/content/guides/storage-cheat-sheet/)
	- Quota
		- <https://portal.biohpc.swmed.edu/content/faqs/>

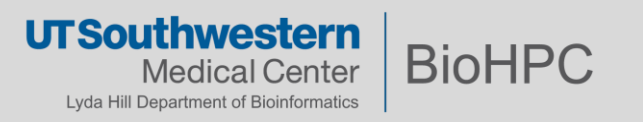